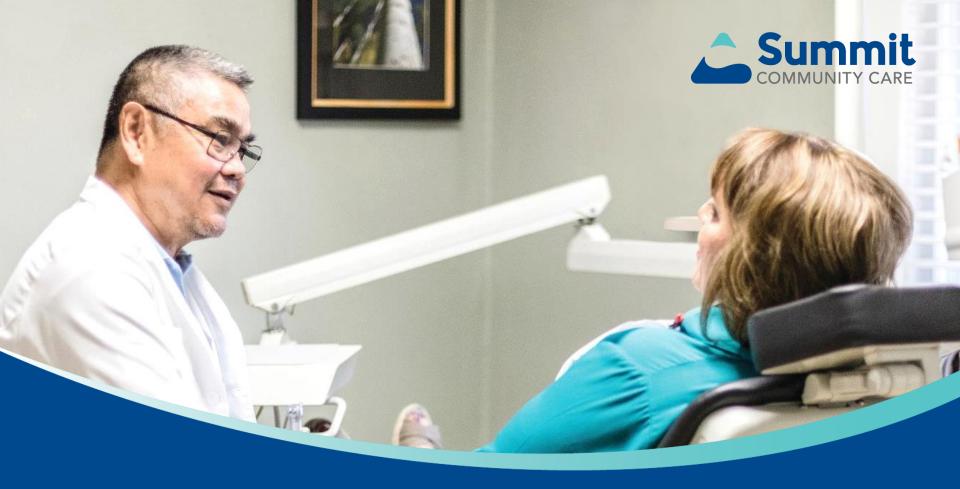

**Interactive Care Reviewer (ICR)** 

## Use ICR for online authorizations

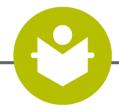

#### **Submit authorizations:**

- Submit medical and behavioral health outpatient and inpatient authorization requests
- Update submitted cases
- Upload clinical information

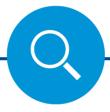

#### Inquire on authorizations

- Look up information on cases that are affiliated with your tax ID/organization
- View case status
- Download notification letters

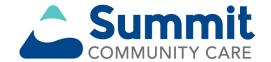

## **Use ICR online authorization**

## Managing authorization requests online will save you time!

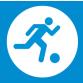

- Providers surveyed say managing authorization requests via ICR saves significant time.
- Saves an average of 15 minutes per case versus using fax or telephone.
- Saves their office an average of four-five hours per week.

Average time savings

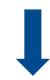

15 minutes per case

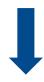

Four-five hours per week

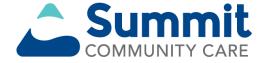

# **Benefits of using ICR**

## The ICR helps improve efficiency to the authorization process.

- Authorizations are accessible in one place at any time by staff members you designate.
- There is no need to fax! Reduced paperwork!
- You can quickly check authorization status online and update requests.
- You receive proactive contact via email updates.
- You can attach and submit clinical notes and supporting images.
  - You have the ability to inquire on authorization requests submitted via phone, fax, ICR or other online tool.

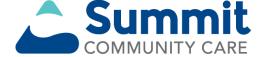

## **ICR** features

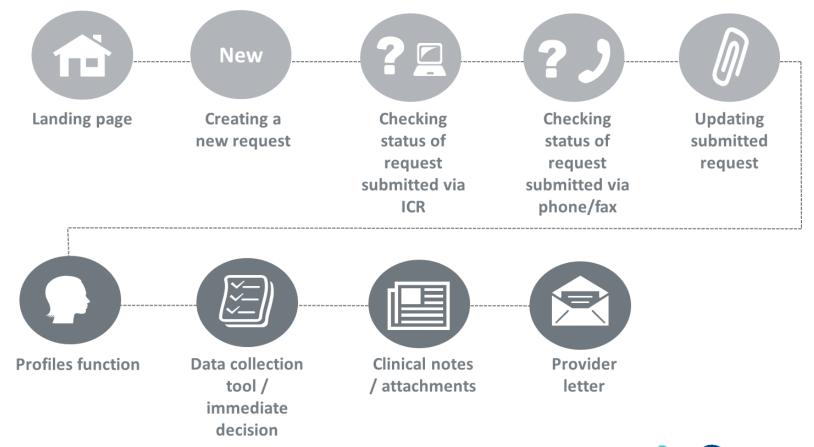

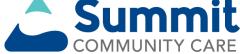

# **Accessing the ICR**

### Access the ICR via the Availity Portal (<a href="https://www.availity.com">https://www.availity.com</a>)

- To add functionality to an existing user, Availity administrators should select Maintain User from the My Account Dashboard.
- To create new access, select Add User.

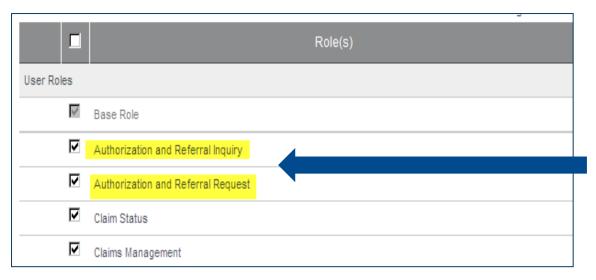

#### Assign users the roles of:

- Authorization and Referral Inquiry
- Authorization and Referral Request

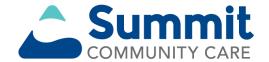

# Accessing the ICR (cont.)

#### To access ICR from the Availity Portal

 Under Patient Registration in the top navigational bar, select Authorizations & Referrals.

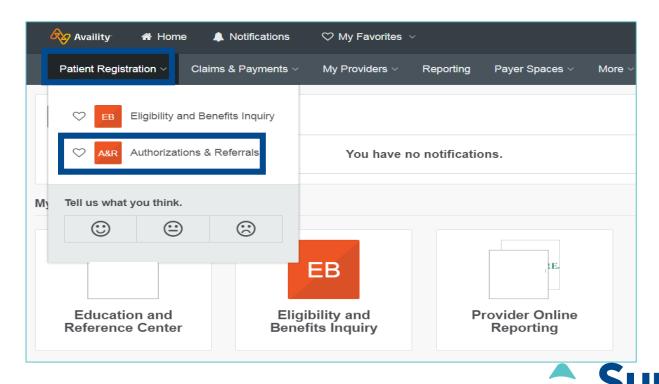

## Online authorization tools

## Routing from the Availity Portal to online authorization tools

 To continue routing to the ICR, complete the Payer and Organization drop down menus.

| Authorizations                                                                                               |                             |                            | Learn More >> |
|----------------------------------------------------------------------------------------------------|-----------------------------|----------------------------|---------------|
| Includes notification, pre-certification, pre-authorization and prior approval  * indicates a required field |                             |                            |               |
|                                                                                                    | * Payer: ?  * Organization: | ANTHEM - IN ▼  Anthem QA ▼ |               |
| Submit Clear                                                                                                 |                             |                            |               |

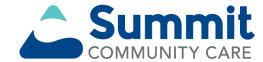

# Helpful tips

If you receive a system temporarily unavailable error on a consistent basis, your organization's firewalls may be blocking the site. Please contact your IT department and ask that they review your internet filters and add summitcommunitycare.com.com as a trusted site to bypass the proxy.

For optimal viewing, use Explorer 11, Chrome, Firefox or Safari.

If there seem to be missing fields or if you continue to have errors, clear your internet browser cache.

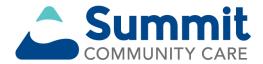

# Wrapping it up

#### Want more training on how to navigate the ICR?

- Register to attend a free webinar offered each month. New users will be introduced to features and basic navigation.
- Select the following link to register for one of our upcoming webinars (<a href="https://bit.ly/2NIrHe4">https://bit.ly/2NIrHe4</a>).

#### **Questions about ICR?**

Contact your local Provider Network representative.

# Have a question about your Availity registration or setting up your organization?

Contact Availity Client Services at 1-800-282-4548 (1-800-Availity).

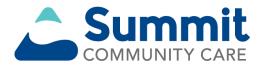

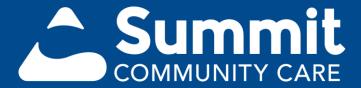

All services referenced in this material are funded and provided under an agreement with the Arkansas Department of Human Services.

ARPEC-0127-18 September 2018